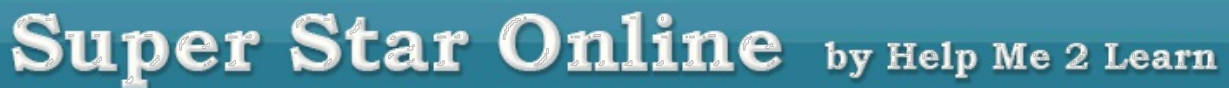

## **Making it Easier to Run our Flash Courses**

I covered this topic once before, but in case some missed it, I will repeat it. We found a way to make it much easier to launch our Flash courses, if you use the Chrome browser.

This is done by adding an extension called the Automated Flash Site Enabler, to your Chrome browser. It is easy to do and it is free (with the lite version).

To install the Automated Flash Site Enabler:

1. Using the Chrome browser, go to the Chrome webstore: <https://chrome.google.com/webstore>

2. Search for: automated flash site enabler -look for green circle with check (Lite)

3. Install

4. Our URL should already be there as the second URL: [https://superstar.hm2l.com/\\*](https://superstar.hm2l.com/*) - save

5. You Flash courses should now launch immediately, without any prompts. To test, go to your Super Star Online site and open Games of Math 3 (or any of our courses that require Flash – those that do not have the tablet icon in the lower right corner of the course icon)

If you need any help with this, please feel free to call me at 800-460- 7001.

## **Student Reports**

Now might be a good time to review your reports. Here is a reminder of the reports that we have available and how to access them.

**Site Administrators:** login with your site administrator user name and password. Click on Reports on the brown button bar near the top. You can view (and print) the course usage report which will show how many minutes each of the courses are being used by each class.

Scroll down and you can view the classes and courses. Click on a course to view the summary report for that course that shows the student's names and their progress in the course.

**Teachers:** You can view a student's progress by having them click on the star at the bottom of screen to go to the Super Star page. From the Super Star page you can view the stars they have earned, the speed round scores, the lesson view progress, and the details view.

Teachers, login with your teacher account. Click on Reports on the brown button bar near the top. You can view (print) the course usage report which will show how many minutes each of the courses are being used in your class.

Scroll down and you can view the courses being used in your class. Click on a course to view (print) the summary report for that class

that shows the student's and their progress in the course. If a student has earned a Silver or Gold Star Certificate of Achievement, you can click on the print button to print their certificate. Click on the Details button to view (print) a detailed report of the student's progress.

From the Student Management screen, teachers can click on the Class Test Report button to view (print) a pre-test and post-test report. Click on the Details button by a student's name to view (print) a detailed report for that student.

Our reports are easy to read and understand. We believe that the teacher is best suited to interpret the reports and take the appropriate action, if needed.

If you have any questions about these features, please feel free to contact me.

I created a special YouTube movie tutorial to cover these features at: <https://youtu.be/jMM2kKEQsBo>

You can also read more about these features and many others from our Teachers & Admins Resources course at: [https://superstar.hm2l.com/teach/.](https://superstar.hm2l.com/teach/) User name: teach, password: star.

I also suggest that you run a report near the last day of school, to show your school administration that your students are making good use of the Super Star Online courses.

## **60-day Free Trial**

If you know of a teacher, a school, or a district that could benefit from Super Star Online, please forward this e-mail to them. We normally give a 30-day free trial to schools. For those who get our email newsletter and their friends, I am offering a 60-day free trial of Super Star Online with all our courses..

Just send your request for a 60-day free trial to [dan@helpme2learn.com](mailto:dan@helpme2learn.com?subject=I%20am%20requesting%20a%20free%2060-day%20trial%20of%20Super%20Star%20Online&body=1.%20Your%20name%20%0A2.%20Your%20phone%20number%20%0A3.%20Your%20e-mail%20address%20(must%20not%20be%20blocked)%20%0A4.%20School%20name%20%0A5.%20School%20address%2C%20city%2C%20state%2C%20and%20zip%20code%20%0A6.%20School%20phone%20number%20%0A7.%20School%20district%20name%20%0A) or call 800-460-7001.

## **Need a Quote?**

If you need a written quote, I would be happy to provide one for you. Send me a request for a quote to: *[dan@helpme2learn.com](mailto:dan@helpme2learn.com?subject=I%20need%20a%20quote)*. Let me know if I can help in any way. We appreciate your business.

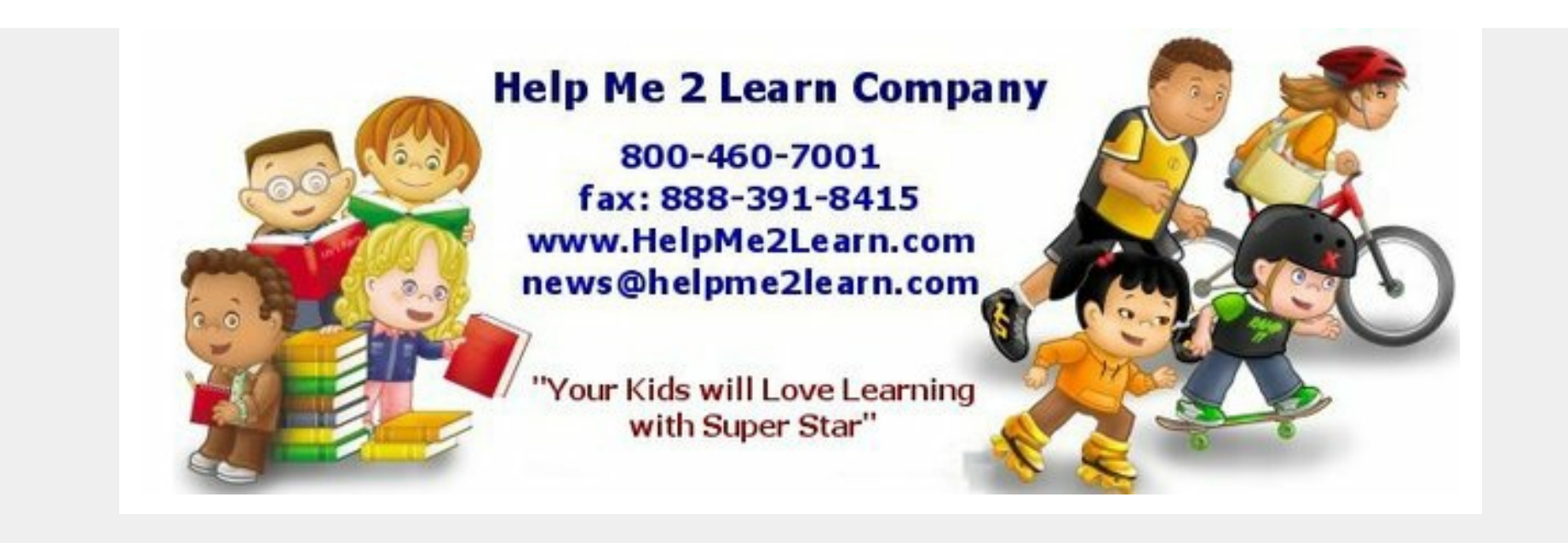

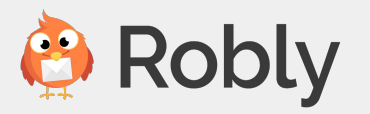